## **PASSOS DO BACKUP SEGUIDOS PELA PMB**

# **EXPORTAÇÃO**

## **1. dump da base do Expresso atual (a ser migrado)**

a) No servidor novo – 10.1.7.83 digitar o comando: pg\_dump -o –h 10.1.7.65 –U postgres expresso > /copiaback.dump

# **2. dump da base do ldap (cria um arquivo no formato ldif)**

a) No servidor atual usando o usuário root execute o comando: slapcat > /ldapexpresso.ldif

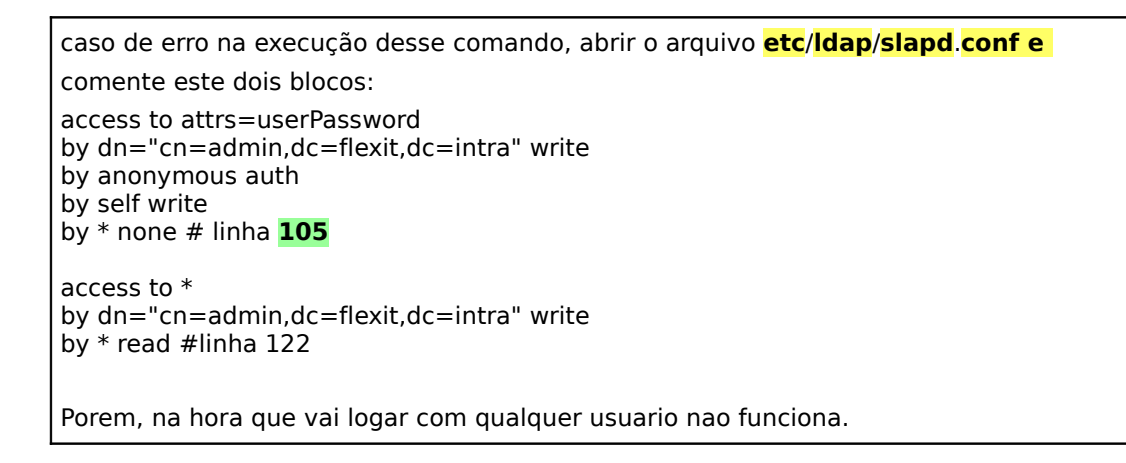

b) Copiar o arquivo *dapexpresso.Idif* criado para o servidor novo.

# **3. dump da estrutura/informações das caixas postais do cyrus**

No servidor ATUAL, usando o usuário cyrus, execute o comando: a) logar com usuário cyrus

su - cyrus

b) realizar exportação

/usr/sbin/ctl\_mboxlist -d > cyrusexpresso.dump

c) sair do usuário cyrus e digitar a senha

su

d) digitar a senha do root

e) o arquivo é criado em **/var/spool/cyrus** 

f) copiar o arquivo *var/spool/cyrus/cyrusexpresso.dump* criado para o servidor NOVO

g) compactar as mensagens do mailbox

Instalar o bzip2

apt-get install bzip2 e coloque o cd quando ele pedir

#### **PREFEITURA MUNICIPAL DE BETIM** SUPERINTENDÊNCIA DE TECNOLOGIA DA INFORMAÇÃO DIVISÃO DE COMUNICAÇÃO DE DADOS

tar -jcvf mailexpresso.tar.bz2 /var/spool/cyrus

## **IMPORTAÇÃO**

Copiar os arquivos /ldapexpresso.ldif /var/spool/cyrus/cyrusexpresso.dump / mailexpresso.tar.bz2 para o servidor novo. O arquivo /copiaback.dump já está no servidor do novo.

### **1. dump da base do Expresso**

a) conectar com o usuário postgres no servidor novo: psql -U postgres su – postgres b) apagar ou renomear o banco postgres DROPDB ou DROP DATABASE expresso ALTER DATABASE expresso RENAME TO expressold c) criar uma nova base expresso vazia CREATEDB ou CREATE DATABASE expresso d) para importar psql expresso < /copiaback.dump e) sair do psql \q logando com psql –U postgres su logando com su - postgres

### **2. restore da base do ldap**

a) No servidor NOVO, usar o usuário root b) Limpar o diretório /var/lib/ldap (faça um backup antes para prevenir) cd /var/lib/ldap  $rm -rf *$ c) Parar o serviço slapd /etc/init.d/slapd stop d) Importar o ldap slapadd -l /ldapexpresso.ldif e) Reinicie o serviço slapd /etc/init.d/slapd start

#### **PREFEITURA MUNICIPAL DE BETIM**

SUPERINTENDÊNCIA DE TECNOLOGIA DA INFORMAÇÃO DIVISÃO DE COMUNICAÇÃO DE DADOS

#### **3. restore do cyrus**

a) logar com usuário cyrus

#### su – cyrus

b) importar o backup compactado dos mailbox (diretório /var/spool/cyrus) do servidor ATUAL para o NOVO

/usr/sbin/ctl\_mboxlist -u < cyrusexpresso.dump

c) sair do usuário cyrus

d) digitar senha do root

e) descompactar no diretório correto, para tanto vá até a raiz do servidor (cd /) e depois

tar –jxvf mailexpresso.tar.bz2

Copie o diretório /var/lib/cyrus do servidor ATUAL para o servidor NOVO. Uma sugestão para agilizar a cópia e manter as permissões dos arquivos é:

no servidor ATUAL crie um arquivo compactado:

tar -jcvf cyrusvarlib.tar.bz2 /var/lib/cyrus

copie o arquivo compactado para o servidor NOVO

mova o diretório do servidor NOVO antes de realizar esta tarefa:

criar um diretório varlibcyrusback

mv /var/lib/cyrus /var/lib/varlibcyrusback

Na raiz (cd /) execute:

tar -jxvf cyrusvarlib.tar.bz2

Reinicie o serviço cyrus

/etc/init.d/cyrus2.2 restart

Deve-se reconstruir a lista de mensagens dos mailbox para todos os usuários migrados e também os arquivos de índices do squat (melhora a performance dos acessos aos mailbox), se este serviço estiver em uso. Para tanto, execute os comandos abaixo:

para mailbox: conectar com usuario su - cyrus /usr/sbin/cyrreconstruct -rf user/\*

sair do usuário cyrus su